Ενότητα 3<sup>η</sup> κεφ.10° «Επεξεργασία Κειμένου»

# Evórnica 3n Kep. 100

# ETECE PYCION KELLIEVOU  $\mathcal{Y}$

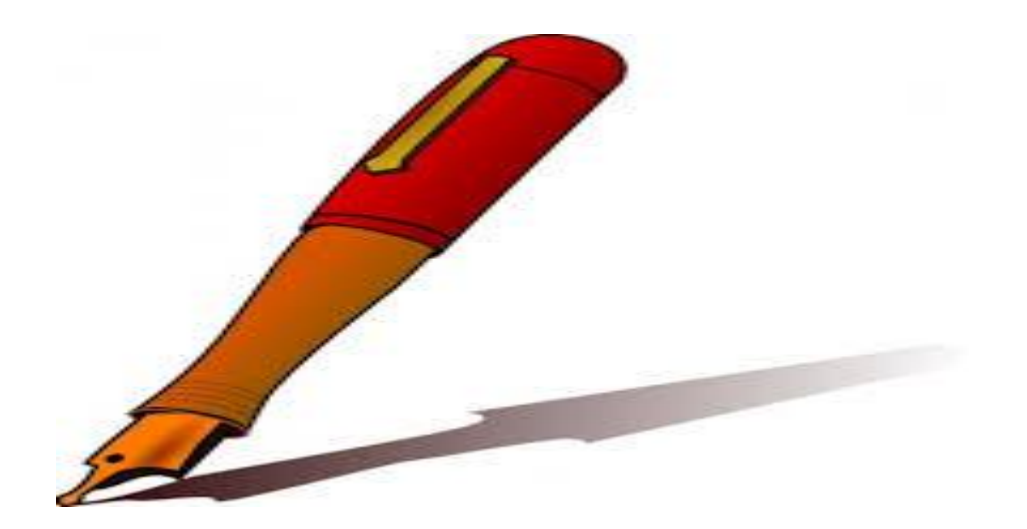

#### 1) ΕΠΕΞΕΡΓΑΣΤΗΣ ΚΕΙΜΕΝΟΥ (word processor):

είναι ένα πρόγραμμα με το οποίο γράφουμε κείμενα.

#### 2)  $ΔPOMEAΣ$  (cursor):

είναι η γραμμή που αναβοσβήνει και μας δείχνει σε ποιο σημείο της οθόνης εμφανίζονται τα σύμβολα που πληκτρολογούμε[.¶](http://synagonism.net/worldview/edu/gym.informatics.2007.html#idGymACursor)

#### 3) ΑΛΛΑΓΗ ΓΛΩΣΣΑΣ (language):

ονομάζουμε την αλλαγή της γλώσσας του πληκτρολογίου (ελληνικά / αγγλικά):

 $-$  alt + shift μαζί, δηλαδή α) συνέχεια πατημένο το alt, β) μια φορά το shift, γ) αφήνουμε το alt.

#### 4) ΚΕΦΑΛΑΙΑ ΓΡΑΜΜΑΤΑ (capitals):

με το caps lock γράφουμε συνέχεια κεφαλαία, ενώ με το shift μόνο ένα.[¶](http://synagonism.net/worldview/edu/gym.informatics.2007.html#idGymACapital)

#### 5) ΛΕΞΗ - ΠΑΡΑΓΡΑΦΟ (word - paragraph):

ΛΕΞΗ για το κομπιούτερ είναι μια σειρά γραμμάτων μεταξύ κενών και

ΠΑΡΑΓΡΑΦΟ για το κομπιούτερ είναι κείμενο μεταξύ enter.

Σο κείμενο αλλάζει γραμμή μόνο του, με enter αλλάζει παράγραφο.[¶](http://synagonism.net/worldview/edu/gym.informatics.2007.html#idGymAWordparagraph)

#### 6) ΤΟΝΟΥΣ:

α) ελληνικό ερωτηματικό (πλήκτρο τόνου) *και μετά* β) αντίστοιχο φωνήεν.

- Διαλυτικά: α) shift+(;) β) φωνήεν.

- Διαλυτικά και τόνος: α) shift+ (;) β) (;) γ) φωνήεν

- ΕΙΔΙΚΟΙ ΧΑΡΑΚΤΗΡΕΣ είναι τα σύμβολα που δεν υπάρχουν στο πληκτρολόγιο: α) δρομέας β) εισαγωγή / ειδικός χαρακτήρας ή σύμβολο.

- Όταν το πληκτρολόγιο γράφει ελληνικά το (;) έχει μεταφερθεί στο πλήκρο Q.[¶](http://synagonism.net/worldview/edu/gym.informatics.2007.html#idGymATonus)

#### 7) ΣΒΗΣΙΜΟ ΧΑΡΑΚΤΗΡΩΝ:

το backspace σβήνει ένα σύμβολο ΠΙΩ από το ΔΡΟΜΕΑ ενώ το delete μπροστά.[¶](http://synagonism.net/worldview/edu/gym.informatics.2007.html#idGymAChardelete)

#### 8) ΜΕΤΑΚΙΝΗΣΗ-ΔΡΟΜΕΑ:

- το ποντίκι (οποιοδήποτε σημείο, πιο γρήγορο μακριά)

- τα πλήκτρα με τα τέσσερα βελάκια (οποιοδήποτε σημείο, πιο γρήγορο μακριά)

- τα πλήκτρα home /end (αρχή /τέλος γραμμής)

- τα πλήκτρα ctrl + home /end (αρχή /τέλος κειμένου)

- τα πλήκτρα pageup /pagedown (αρχή /τέλος οθόνης)

#### 9) ΑΠΟΘΗΚΕΥΣΗ - ΑΝΑΚΤΗΣΗ (save - open):

ΑΠΟΘΗΚΕΤΗ είναι η διαδικασία μεταφοράς του κειμένου από την μνήμη ram στις αποθήκες: αρχείο / αποθήκευση. ΑΝΑΚΣΗΗ είναι η διαδικασία μεταφοράς του κειμένου από τις αποθήκες στη μνήμη ram: αρχείο / άνοιγμα.[¶](http://synagonism.net/worldview/edu/gym.informatics.2007.html#idGymASaveopen)

#### 10) ΔΙΟΡΘΩΗ ΛΑΘΩΝ (error correction):

λέμε τη διαδικασία με την οποία το κομπιούτερ βρίσκει λάθη στο κείμενό μας.

- πατάμε το εικονίδιο ABC ή ABΓ.

#### 11) ΜΟΡΦΟΠΟΙΗΣΗ ΚΕΙΜΕΝΟΥ (text format):

λέμε τη διαδικασία αλλαγής μορφής του κειμένου: χρώμα, στοίχιση, υπογράμμιση, ...

#### 12) ΕΠΙΛΟΓΗ ΚΕΙΜΕΝΟΤ (text selection):

είναι το "μαύρισμα" του κειμένου με την οποία δείχνουμε στο μηχάνημα ποιο κομμάτι κειμένου θέλουμε να μορφοποιήσουμε.

- λέξη: διπλό κλικ,

- παράγραφο: τριπλό κλικ,

- τυχαίο κείμενο: σέρνουμε το ποντίκι από το πρώτο γράμμα μέχρι το τελευταίο ΚΑΙ δεν το αφήνουμε πριν φτάσουμε στο τελευταίο γιατί αλλιώς πρέπει να δοκιμάσουμε πάλι από την αρχή.

#### 13) ΓΡΑΜΜΑΤΟΣΕΙΡΑ (fonts):

είναι η ΜΟΡΦΗ των συμβόλων που χρησιμοποιεί το κομπιούτερ. α) επιλογή κειμένου και β) επιλογή γραμματοσειράς από τη λίστα των γραμματοσειρών πχ Times New Roman.

#### 14) ΜΕΓΕΘΟΣ ΧΑΡΑΚΤΗΡΩΝ (character size):

λέμε το πόσο μεγάλα είναι τα γράμματα και δεν πρέπει να συγχέεται με το ζουμ και τα κεφαλαία.

α) επιλογή κειμένου β) επιλογή μεγέθους από τη λίστα των μεγεθών, τα νούμερα δεξιά από τις γραμματοσειρές.[¶](http://synagonism.net/worldview/edu/gym.informatics.2007.html#idGymACharsize)

#### 15) ΕΝΤΟΝΑ - ΠΛΑΓΙΑ - ΥΠΟΓΡΑΜΜΙΣΜΕΝΑ (Bold - Italics - Underline):

- α) επιλογή κειμένου
- β) τα εικονίδια με τα 3 Α ή B/I/U.[¶](http://synagonism.net/worldview/edu/gym.informatics.2007.html#idGymABiu)

#### 16) ΣΤΟΙΧΙΣΗ ΚΕΙΜΕΝΟΥ (text alignment):

ονομάζουμε την ευθεία στην οποία είναι στοιχισμένες οι ΓΡΑΜΜΕ

του κειμένου.

α) επιλέγουμε το κείμενο β) εικονίδια "στοίχιση αριστερά" "κέντρο" "δεξιά" "πλήρη στοίχιση".[¶](http://synagonism.net/worldview/edu/gym.informatics.2007.html#idGymATextalignment)

# 17)  $XPOMA$  (color):

α) χρώμα γραμμάτων με το εικονίδιο "χρώμα γραμματοσειράς" β) χρώμα φόντου (πίσω από τα γράμματα) με τα εικονίδια "επισήμανση" (φόντο στην επιλογή) και "χρώμα φόντου" (φόντο στην παράγραφο)[¶](http://synagonism.net/worldview/edu/gym.informatics.2007.html#idGymAColor)

## 18) ΕΙΣΑΓΩΓΗ ΕΙΚΟΝΑΣ (image insertion):

α) δρομέας β) εισαγωγή / εικόνα.

## 19) ΑΝΤΙΓΡΑΦΗ - ΜΕΤΑΦΟΡΑ (copy - cut):

Με την αντιγραφή το κείμενο υπάρχει και στην παλιά και στην καινούργια ΘΕΗ, με τη μεταφορά μόνο στην καινούργια. α) αντιγραφή: επιλογή / αντιγραφή / δρομέας /επικόλληση. β) μεταφορά: επιλογή /αποκοπή / δρομέας / επικόλληση.

# **Ερωτήσεις**

# **1.** Ποια είναι τα πλεονεκτήματα της χρήσης του Επεξεργαστή Κειμένου;

- Εύκολη διόρθωση λαθών
- Αποθήκευση του κειμένου για μεταγενέστερη επεξεργασία, αναπαραγωγή ή εκτύπωση
- Πολλές δυνατότητες διαμόρφωσης της εμφάνισης του κειμένου
- Ταχύτατη αναδιάρθρωση του κειμένου με μετακίνηση ή αντιγραφή του
- Χρήση εργαλείων αυτοματισμού σε ενέργειες όπως η αρίθμηση σελίδων, ορθογραφικός έλεγχος κ.λ.π.
- **2.** Σι είναι η γραμματοσειρά;

**3.** Με ποιες χαρακτηριστικές γραφές μπορούμε να γράψουμε στον Επεξεργαστή Κειμένου;

Οι χαρακτηριστικές γραφές είναι τρεις: **bold(έντονα)**, *italic(πλάγια)* και underline(υπογραμμισμένα)

**4.** Σι είδους στοίχιση μπορούμε να κάνουμε σε μία παράγραφο;

Αρχική σελίδα